# **JOY-IT**

## 5MP Camera für Raspberry Pi

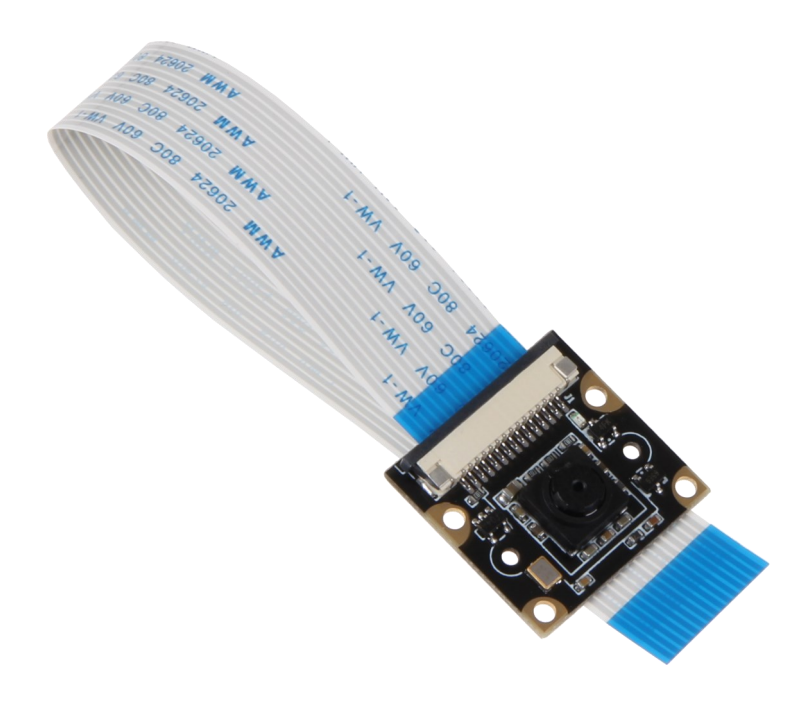

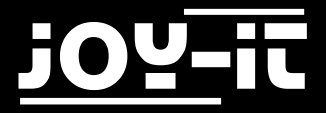

#### Index

- 1. Sicherheits- [& Datenschutzhinweise](#page-2-0)
- 2. [Sonstige Hinweise](#page-3-0)
- 3. [Anschluss](#page-4-0)
- 4. [Installation des Systems](#page-5-0)
- 5. [Installation der Kamera](#page-6-0)
- 6. [Verwendung der Kamera](#page-7-0)
	- 6.1 [Aufnahme von Bildern](#page-7-0)
	- 6.2 [Aufnahme von Videos](#page-7-0)
- 7. [Support](#page-8-0)

<span id="page-2-0"></span>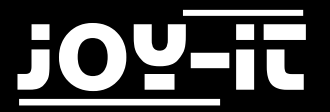

Sehr geehrter Kunde,

vielen Dank, dass Sie sich für unser Produkt entschieden haben. Im Folgenden haben wir aufgelistet, was bei der Inbetriebnahme zu beachten ist.

## 1. Sicherheits- & Datenschutzhinweise

- Bedienungsanleitung und Hinweise aufbewahren! Bei einer Weitergabe des Gerätes an Dritte müssen diese unbedingt mitgegeben werden.
- Verwenden Sie dieses Gerät nur für den jeweiligen Einsatzbereich und entsprechend der Bedienungsanleitung. Halten Sie sich bei der Einrichtung und Nutzung an unsere Anleitung, nur so ist sichergestellt, dass das Gerät richtig funktioniert.

Lesen Sie die Anleitung vollständig bevor Sie mit der Einrichtung / Nutzung beginnen.

- Installieren Sie dieses Gerät nicht in der Nähe von Wärmequellen wie Heizungen, Öfen, Kühlschränken usw.
- Fassen Sie das Gerät niemals mit nassen Händen an.
- Schützen Sie das Gerät vor Feuchtigkeit und Regen. Eine Verwendung bei Regen, in feuchten Räumen oder sogar in oder unter Wasser darf unter keinen Umständen ausgeführt werden.
- Überzeugen Sie sich vor Inbetriebnahme, dass die vorhandene Netzspannung der angegebenen Netzspannung entspricht. Bei der Verwendung darf unter keinen Umständen von der angegebenen Netzspannung abgewichen werden.
- Fassen Sie den Netzstecker niemals mit nassen Händen an.
- Dieses Produkt ist kein Spielzeug. Achten Sie darauf das Kinder nicht mit der Kamera spielen.
- Bei der Verwendung sind besonders das in Deutschland geltende Persönlichkeitsrecht und das Recht zur informationellen Selbstbestimmung zu beachten.
- Achten Sie darauf, dass sich im sichtbaren Bereich der Kamera stets nur die eigene Wohnung bzw. das eigene Grundstück befindet.
- Richten Sie die Kamera zu keiner Zeit auf fremde Grundstücke. Auch öffentliche Bereiche, wie Straßen und Gehwege vor dem eigenen Grundstück, dürfen nicht gefilmt werden.
- Sobald Personen ohne ihr Wissen und ohne ihre Einverständnis aufgenommen werden, kann dies rechtliche Konsequenzen mit sich ziehen.
- Eine Anbringung der Kamera im Hausflur einer Mietwohnung ist nur mit der schriftlichen Einverständnis des Vermieters, sowie aller Mieter, zulässig.
- Nutzen Sie die Aufnahmen niemals für private Fahndungsaufrufe, z.B. bei einem Einbruch. Wenn eine Hoffnung besteht, eventuelle Einbrecher anhand der Aufnahmen zu erkennen, sollten Sie unverzüglich die Polizei informieren.

<span id="page-3-0"></span>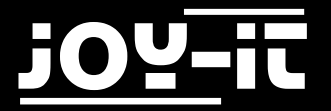

## 2. Sonstige Hinweise

#### Unsere Informations- und Rücknahmepflichten nach dem Elektrogesetz (ElektroG)

#### **Symbol auf Elektro- und Elektronikgeräten:**

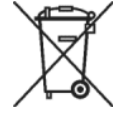

Diese durchgestrichene Mülltonne bedeutet, dass Elektro- und Elektronikgeräte **nicht** in den Hausmüll gehören.

Sie müssen die Altgeräte an einer Erfassungsstelle abgeben.

Vor der Abgabe haben Sie Altbatterien und Altakkumulatoren, die nicht vom Altgerät umschlossen sind, von diesem zu trennen.

#### **Rückgabemöglichkeiten:**

Als Endnutzer können Sie beim Kauf eines neuen Gerätes, Ihr Altgerät (das im Wesentlichen die gleiche Funktion wie das bei uns erworbene neue erfüllt) kostenlos zur Entsorgung abgeben.

Kleingeräte bei denen keine äußere Abmessungen größer als 25 cm sind können unabhängig vom Kauf eines Neugerätes in Haushaltsüblichen Mengen abgeben werden.

#### **Möglichkeit Rückgabe an unserem Firmenstandort während der Öffnungszeiten:**

JOY-iT Europe GmbH, Pascalstr. 8, D-47506 Neukirchen-Vluyn

**Möglichkeit Rückgabe in Ihrer Nähe:** Wir senden Ihnen eine Paketmarke zu mit der Sie das Gerät kostenlos an uns zurücksenden können.

Hierzu wenden Sie sich bitte per E-Mail an Service@joy-it.net oder per Telefon an uns.

#### **Informationen zur Verpackung:**

Verpacken Sie Ihr Altgerät bitte transportsicher, sollten Sie kein geeignetes Verpackungsmaterial haben oder kein eigenes nutzen möchten kontaktieren Sie uns, wir lassen Ihnen dann eine geeignete Verpackung zukommen. Bitte informieren Sie uns falls Ihr Gerät LiIon Akkus enthält in diesen Fall. muss ein zusätzlicher Warnaufkleber angebracht werden.

#### Konformitätserklärung

Als Hersteller erklären wir, die Joy-IT Europe GmbH, dass unser Produkt RB-Camera\_JT bei bestimmungsgemäßer Verwendung die grundlegenden Anforderungen der folgenden Richtlinien erfüllt:

EMV-Richtlinie 2014/53/EU & 2014/35/EU, RoHS-Richtlinie 2011/65/EU

Die ausführliche Konformitätserklärung können Sie bei uns unter der folgenden Adresse anfordern JOY-iT Europe GmbH , Pascalstr. 8, D-47506 Neukirchen-Vluyn oder per E-Mail service@joy-it.net

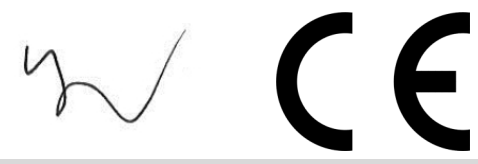

13.07.2017 Yue Yang Geschäftsführerin

<span id="page-4-0"></span>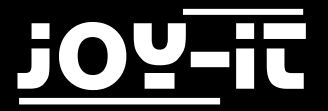

## 3. Anschluss

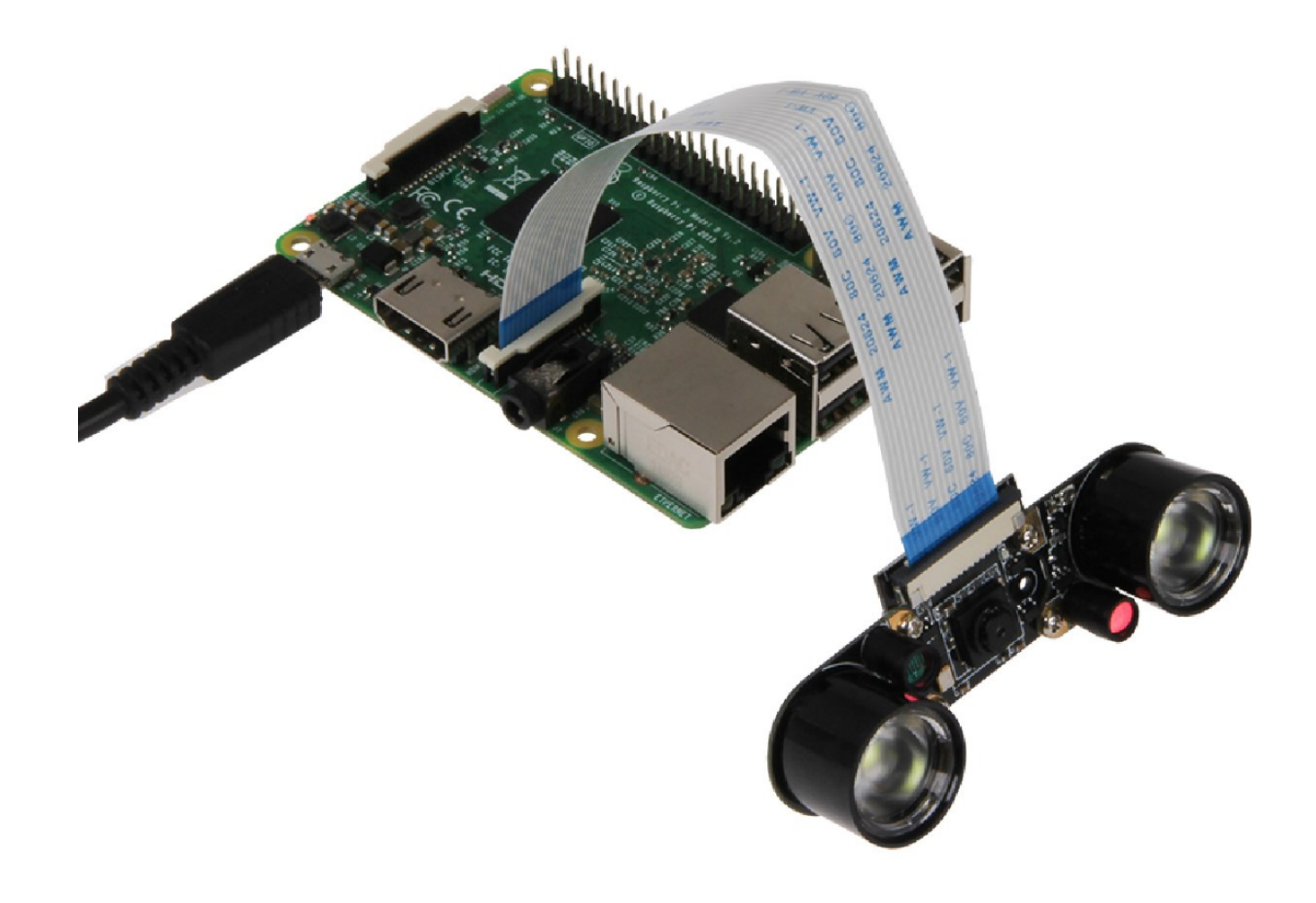

Schließen Sie das Kameramodul, wie im Bild zu sehen, mit dem beiliegenden Flachbandkabel an die CSI Schnittstelle Ihres Raspberry Pis an.

Der Anschluss über die CSI Schnittstelle genügt.

Eine weitere Verbindung ist nicht notwendig.

## <span id="page-5-0"></span>4. Installation des Systems

Wenn Sie auf Ihrem Raspberry Pi bereits die aktuellste Raspbian Software verwenden, können Sie diesen Schritt überspringen und sofort mit dem nächsten Schritt fortfahren. Andernfalls folgen Sie bitten den weiteren Anweisungen.

Installieren Sie auf Ihre SD-Karte bitte das aktuellste Raspbian System-Image. Dieses können Sie [hier](https://www.raspberrypi.org/downloads/raspbian/) herunterladen.

Mit einem geeigneten Programm (z.B. Etcher) können Sie das Image dann auf Ihre SD Karte übertragen.

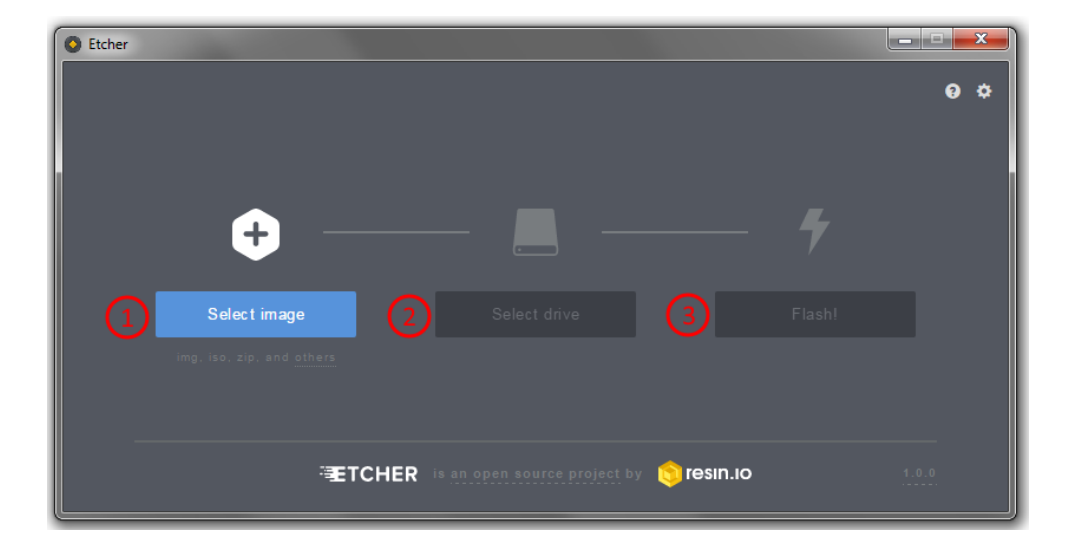

Nach erfolgreicher Übertragung kann die SD Karte in den Raspberry Pi eingelegt und das System gestartet werden.

<span id="page-6-0"></span>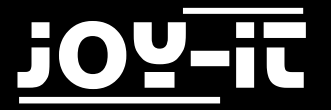

### 5. Installation der Kamera

Öffnen Sie zunächst ein Terminal Fenster und starten Sie das Raspberry Pi Konfigurationsmenü, indem Sie den folgenden Befehl eingeben.

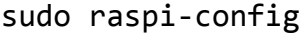

In dem sich nun öffnenden Menü navigieren Sie in das Menü *Advanced Options*. Hier wählen Sie die Option *Camera* und aktivieren diese.

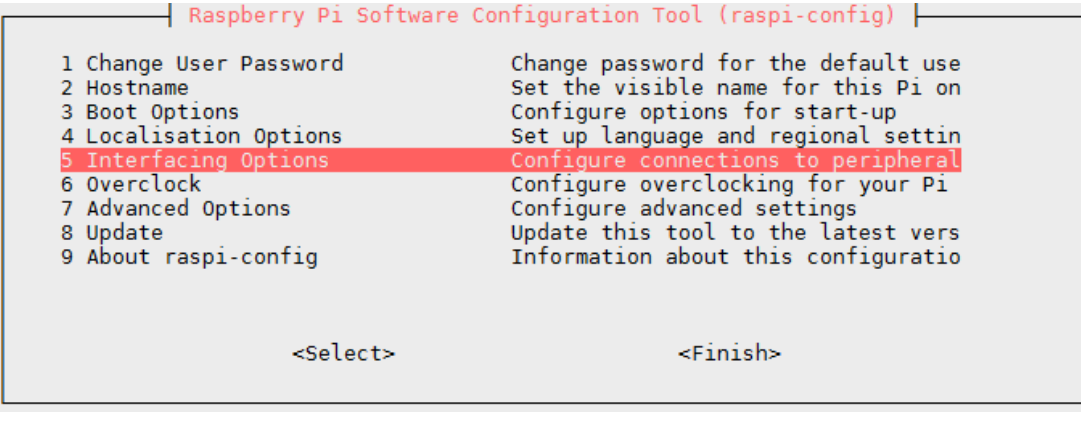

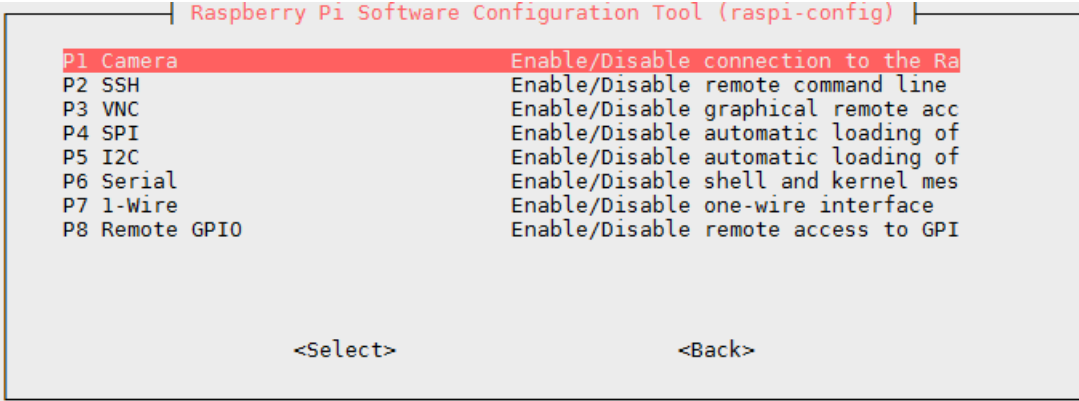

Danach können Sie das Menü über *Finish* verlassen und Ihren Raspberry Pi neu starten.

<span id="page-7-0"></span>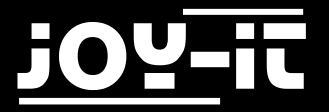

## 6. Verwendung der Kamera

#### 6.1 Aufnahme von Bildern

Um nun Bilder mit der Kamer aufnehmen zu können, kann der folgende Konsolenbefehl verwendet werden:

raspistill –o image.jpg

Das Bild wird anschließend unter dem Namen *image.jpg* im Benutzerverzeichnis (/home/pi) gespeichert.

#### 6.2 Aufnahme von Videos

Videos können mit dem folgenden Befehl aktiviert werden:

```
Raspivid –o video.h264 –t 10000
```
Der Anhang "-*t 1000*" definiert hierbei die Dauer des aufgenommenen Videos. In diesem Fall dauert die Videoaufnahme 10 Sekunden.

Das Video wird anschließend unter dem Namen *video.h264* im Benutzerverzeichnis (/home/pi) gespeichert.

<span id="page-8-0"></span>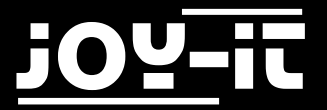

## 7. Support

Wir sind auch nach dem Kauf für Sie da. Sollten noch Fragen offen bleiben oder Probleme auftauchen stehen wir Ihnen auch per E-Mail, Telefon und Ticket-Supportsystem zur Seite.

E-Mail: service@joy-it.net

Ticket-System: [http://support.joy](http://support.joy-it.net)-it.net

Telefon: +49 (0)2845 98469 – 66 (11- 18 Uhr)

Für weitere Informationen besuchen Sie unsere Website:

[www.joy](http://www.joy-it.net/)-it.net